# ESPÉCTROMETRO THERMO INTERCEPTOR

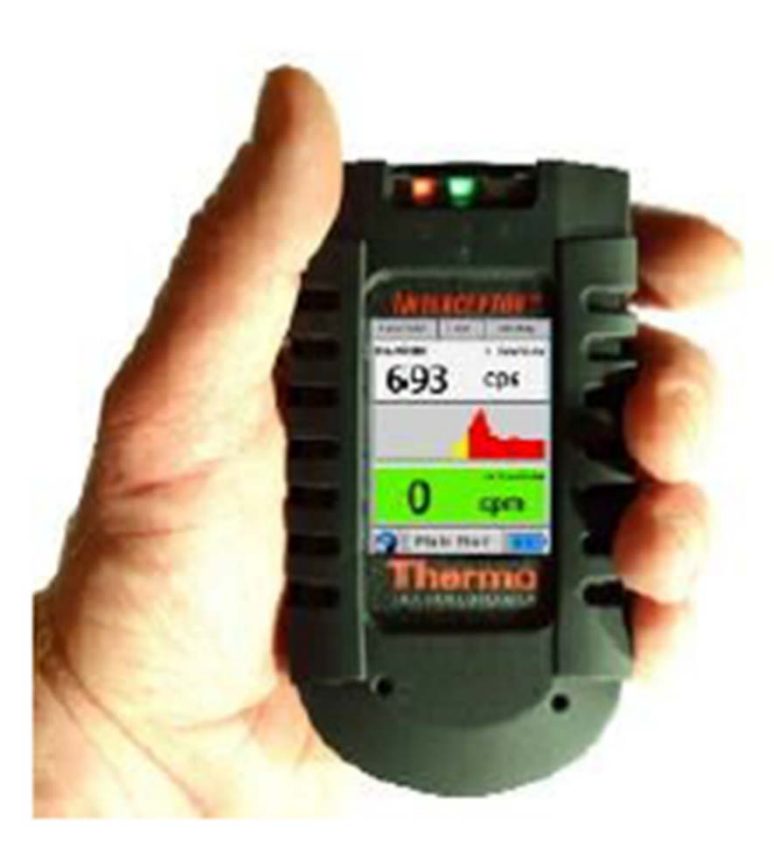

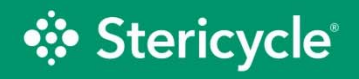

Protegemos lo que importa.

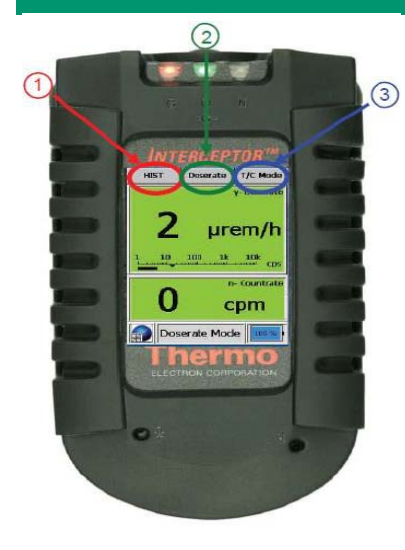

Monitor capaz de detectar radiación gamma y neutrones térmicos Permite analizar cualitativamente una fuente de radiación gamma detectada mediante la identificación de los isótopos. Está compuesto por:

- • 2 cristales de cadmio-zinc-telururo (CZT). Estos detectores se utilizan la tasa de dosis gamma.
- • 1 cristal de CZT de alta resolución se utiliza para fines de identificación de nucleidos.
- • Para contar los neutrones térmicos, se usa contador proporcional de Helio-3.

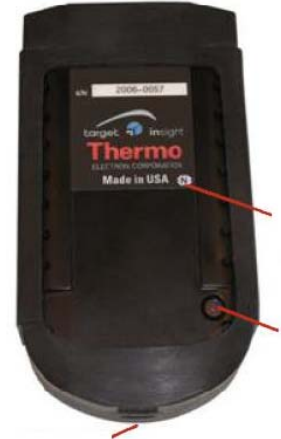

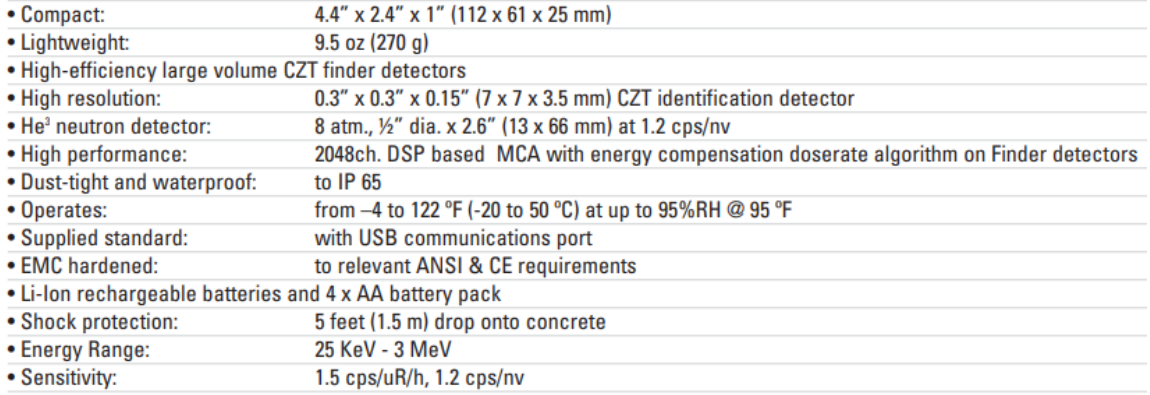

Puerto USB

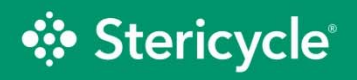

1) Se usan para cambiar de modo y ejecutar funciones que se muestran en las esquinas superiores izquierda o derecha correspondientes de la pantalla.

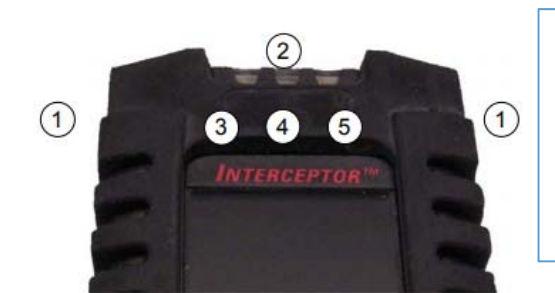

3) Led l(rojo intermitente) indicador de alarma radiación gamma 4) Led (verde) indicador de estado encendido/apagado del equipo 5) Led (azul intermitente) indicador de alarma de neutrones

- 2) Funciones de la tecla central del menú (POWER):
- •Encender el equipo manteniendo presionado este botón hasta que se iluminen todos los LED
- • Apagar el dispositivo presionando y manteniendo presionado este botón durante al menos 5 segundos o hasta que todos los LED se iluminen y la pantalla indique que el dispositivo se está apagando.
- •El teclado se puede bloquear o desbloquear presionando y manteniendo presionado el botón durante 2 segundos.
- •Regresar a la pantalla predeterminada desde todos los demás modos de operación presionando el botón central una vez.
- • Para optimizar medidas de tasa de dosis e identificación de isótopos se debe colocar delante del extremo superior de la región frontal.
- • La barra negra en la parte inferior del lateral izquierdo del equipo indica la ubicación del detector de neutrones.
- • Para el conteo térmico de neutrones, la dirección óptima de la fuente de neutrones sería perpendicular al lado izquierdo de la unidad.
- • Como lo indican las flechas, la fuente de neutrones puede colocarse en cualquier punto entre la parte posterior y los lados izquierdos del dispositivo, siempre que la fuente esté perpendicular al dispositivo

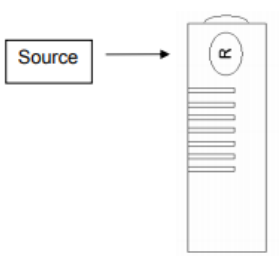

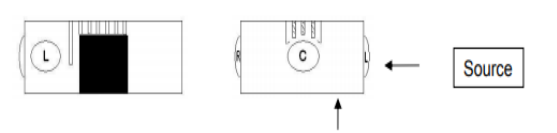

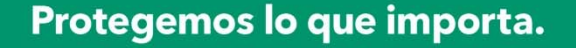

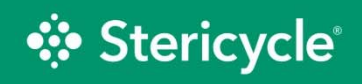

### **Instrucciones de operación**

#### 1) ESTADO DE BATERÍAS

- • La carga de la batería se visualiza de forma constante en la parte inferior derecha de la pantalla mientras el equipo está en funcionamiento.
- •El equipo utiliza una batería interna de ión litio recargable. La carga dura entre 5 y 12 h.
- Cuando baja del 5% de estado de carga el led verde del equipo se enciende de forma intermitente cuando se pulsa el botón central y el equipo deja de operar

#### 2) ENCENDIDO Y PANTALLA DE MEDIDAS

- •Encendido: Pulsar tecla "POWER" (2) hasta encendido del LED verde (4).
- •Apagado: Pulsar tecla "POWER" (2) hasta indicación en pantalla de la etiqueta Shutting Down.

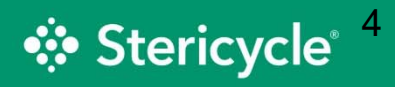

### **Instrucciones de operación**

- 3) MEDIDA DE TASA DE DOSIS
- •Aparece por defecto al encender el equipo.
- •Permite conocer la tasa de dosis y la tasa de recuento de neutrones.
- $\bullet$  La barra debajo de la pantalla de la tasa de dosis muestra la tasa de dosis en una escala logarítmica y las dos flechas representan los niveles de prealarma y alarma.
- • Los umbrales de alarma para ambas alarmas se pueden modificar con el software para PC

### 4) DETECCIÓN DE ISÓTOPOS

- Una vez en el modo de tasa de dosis, pulsando el botón lateral izquierdo cambia el dispositivo en modo Finder para buscar fuentes radiactivas
- • La información de tasa de recuento (cps) y los valores asociados se dan como tasa de recuento <sup>a</sup> lo largo del tiempo en el área de histograma de la pantalla para facilitar la ubicación de la fuente.

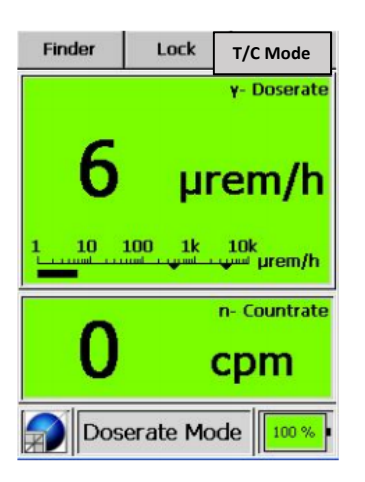

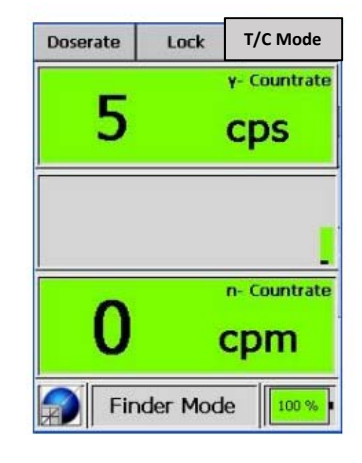

### **Instrucciones de operación**

5) VALORES ACUMULADOS. (Timer/Counter) TC Mode

- • Muestra información adicional sobre los valores acumulados de dosis y de neutrones desde que ponemos <sup>a</sup> cero dichos valores.
- •Todos los valores se dan con su asociado, error estadístico.
- $\bullet$ Se accede desde los modos Doserate Mode y Finder Mode pulsando
- •el menú T/C Mode
- •Se ponen los valores <sup>a</sup> cero pulsando el menú Reset TC

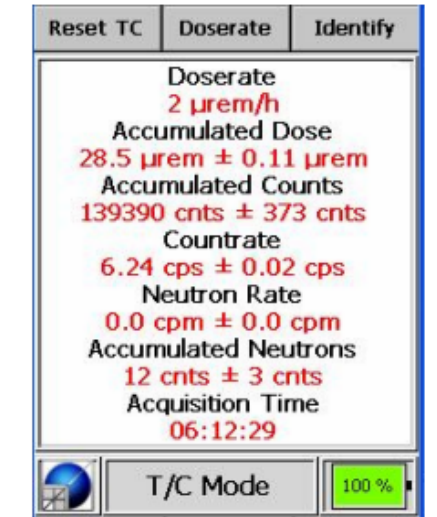

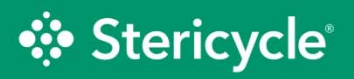

### **Instrucciones de operación**

#### 5) IDENTIFICACION DE ISÓTOPOS

- • Permite la identificación de un isótopo comparando el espectro medido con espectros almacenados en la libreria interna
- •Se accede desde el modo T/C Mode pulsando el menú **Identify**

Los pasos <sup>a</sup> seguir son los siguientes:

1º Pulsar el menú **Start ID** y colocar el detector <sup>a</sup> una distancia de la fuente tal que la banda roja de detección de la figura, este preferentemente entre los niveles marcados (dos flechas) esperando hasta la obtención de resultados. El tiempo estimado se actualiza constantemente

2º Para obtener el espectro pulsar en el menú **Spectrum** y aparecerá el mismo. Se puede hacer un comentario de voz <sup>o</sup> tomar fotografías documentales. Esta información se agrega <sup>a</sup> los datos anteriores

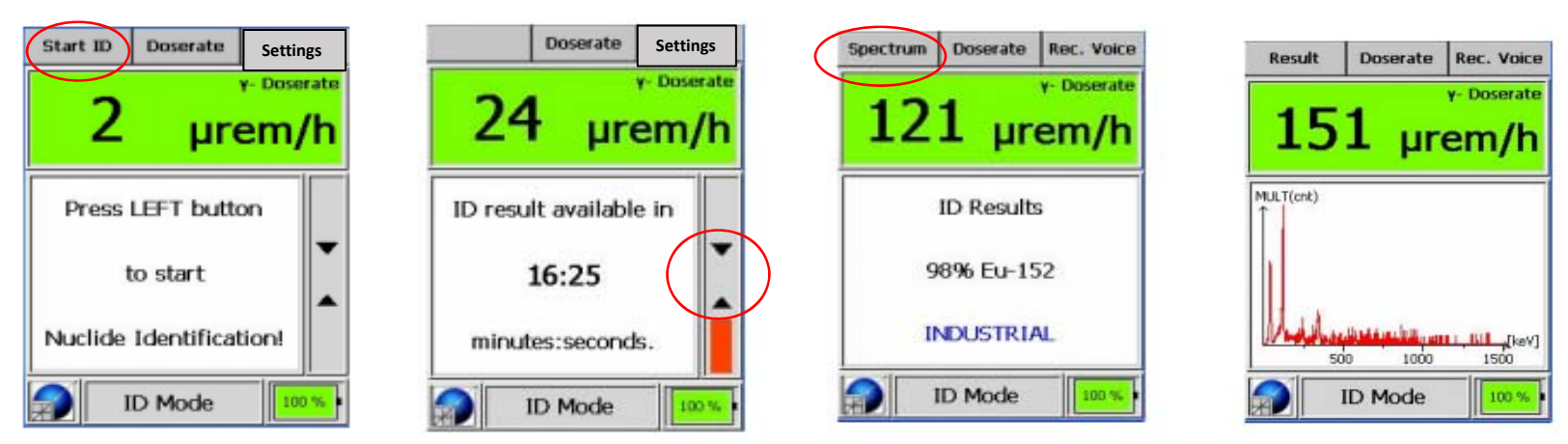

Protegemos lo que importa.

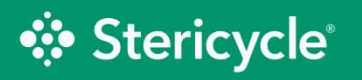

### **Instrucciones de operación**

### 6) GRABACIÓN DE VOZ

Para proceder <sup>a</sup> la grabación de voz, desde el modo **ID Mode**, cuando termina la identificación del isótopo se pulsa el menú **Rec. Voice**, y nuevamente el menu **Rec.Voice** comenzando <sup>a</sup> realizar la grabación. Cuando termina la grabación se pulsa el menú **Stop Rec.**

#### 7) CÁMARA

En el modo Voice Rec se pulsa el menú Camera En el modo Camera se pulsa el menú Take Pic. El objeto queda archivado en el modo Adv Spec Mode en un archivo de la forma saaaammdd\_hhmmss.spc donde aaaammdd corresponde con la fecha en que se ha hecho la identificación.

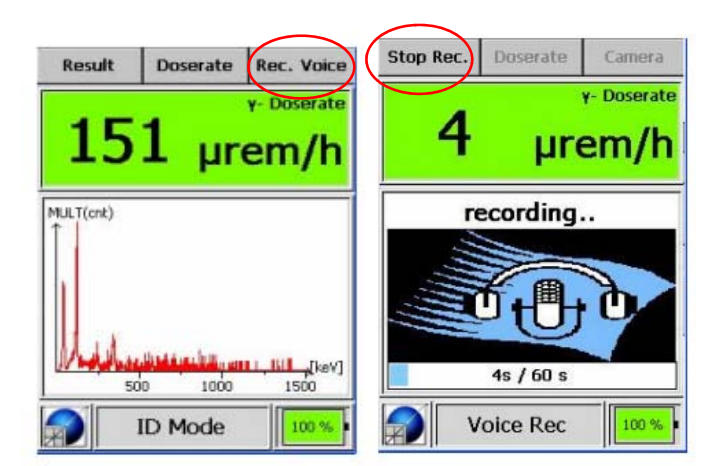

#### Hasta 60 s

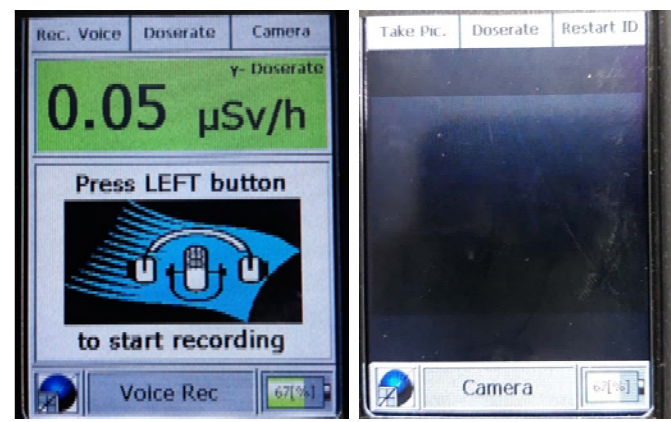

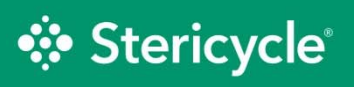

### **Instrucciones de operación**

#### 8) CONFIGURACION DE SONIDO Y PANTALLA

- •Permite configurar diversos parámetros: sonido, vibración, beeps, brillo
- •Se accede desde el menú **ID Mode,** pulsando el menú **Settings.**
- •En el modo Settings se pulsa el menú **Enter**
- •La configuración se realiza con el menú **Change (**botón izquierdo).
- $\bullet$ El paso por los distintos estados se realiza con el menú Sel. Next (botón derecho).

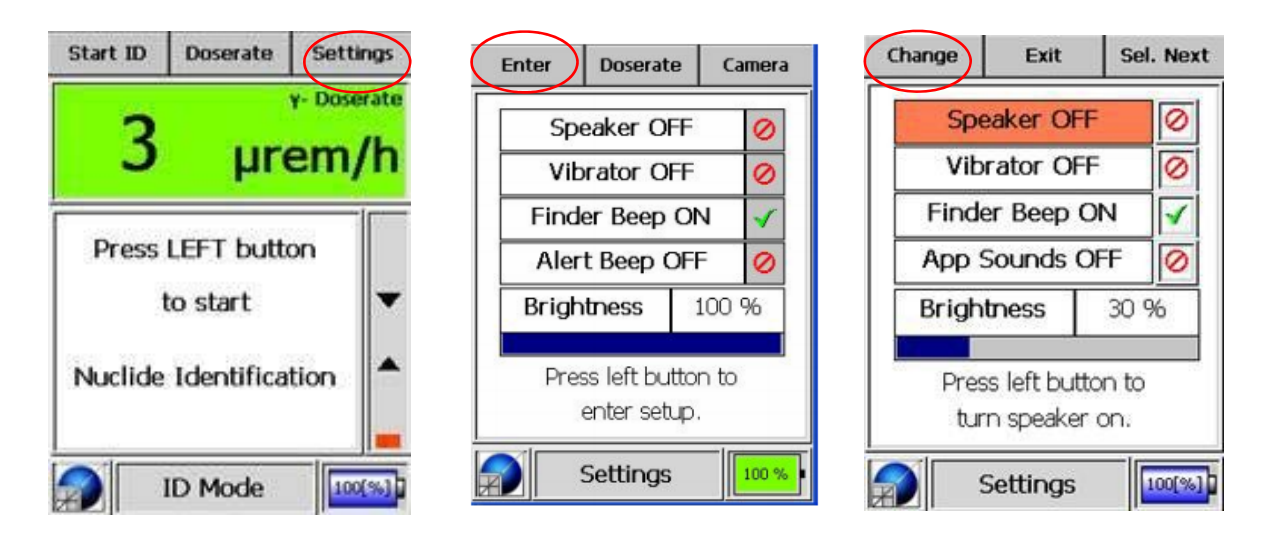

**• Stericycle®** 

Protegemos lo que importa.